| Rev Oct 2023                                                                                                    |    |
|----------------------------------------------------------------------------------------------------|----|
|                                                                                                    |    |
|                                                                                                    |    |
|                                                                                                    |    |
|                                                                                                    |    |
|                                                                                                    |    |
|                                                                                                    |    |
|                                                                                                    |    |
|                                                                                                    |    |
|                                                                                                    |    |
| Delegating authority for review/approvals                                                                                                    |    |
|                                                                                                    |    |
|                                                                                                    |    |
| <b>Overview:</b> Users have the ability to delegate approval authority when they will be out of office, have been reassigned and a work flow is in progress, or for other |    |
| reasons. This process demonstrates how to delegate within PM Web.                                                                                                    | C1 |
|                                                                                                    |    |
| Reference: n/a                                                                                                    |    |
|                                                                                                    |    |
|                                                                                                    |    |
|                                                                                                    |    |
|                                                                                                    |    |
|                                                                                                    |    |
|                                                                                                    |    |
|                                                                                                    |    |
|                                                                                                    | 0  |
|                                                                                                    |    |

1- Select the **Profile** button on the left.

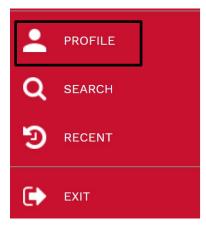

- 2- In the top navigation panel, select **DELEGATES.**
- **3** Click on the + button.

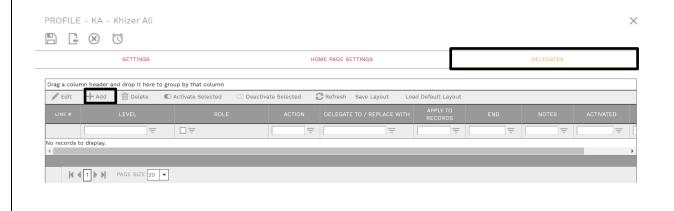

- **4-** Select the **Project** from the **LEVEL** field.
- 5- Select ROLE, systems defaults to 'All'. User can edit if delegation is limited to only specific roles.
- 6- Click on the "DELEGATE TO/REPLACE WITH" dropdown button and choose delegate
- 7- Do not change "Apply to Records" field
- 8- Enter the end date of delegation
- 9- Click the Save button in the top left header.

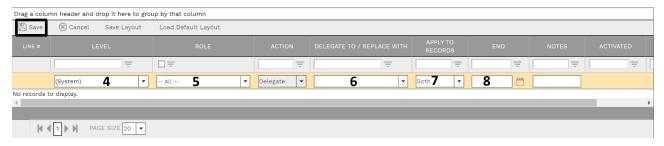

## **10- Process Complete**